## APP MI CLARC Empresas Primeros Pasos Zona Publica

**Versión actualizada Enero Noviembre 2021**

## **COMO DESCARGAR LA APP MI CLARO EMRESAS**

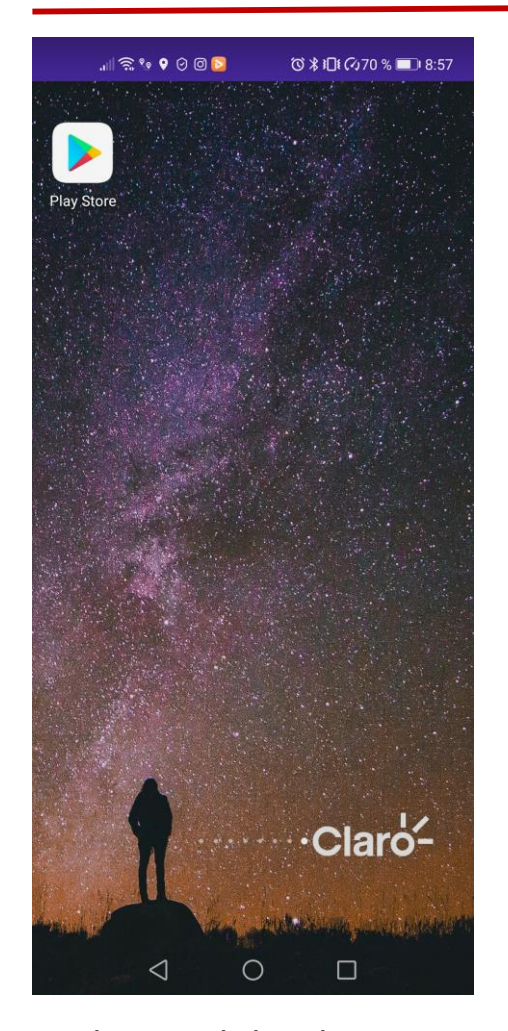

Desde tu celular dirigente a la tienda de aplicaciones sea Android (Play Store) Apple (Apple Store) y Digita en el buscador MI Claro APP

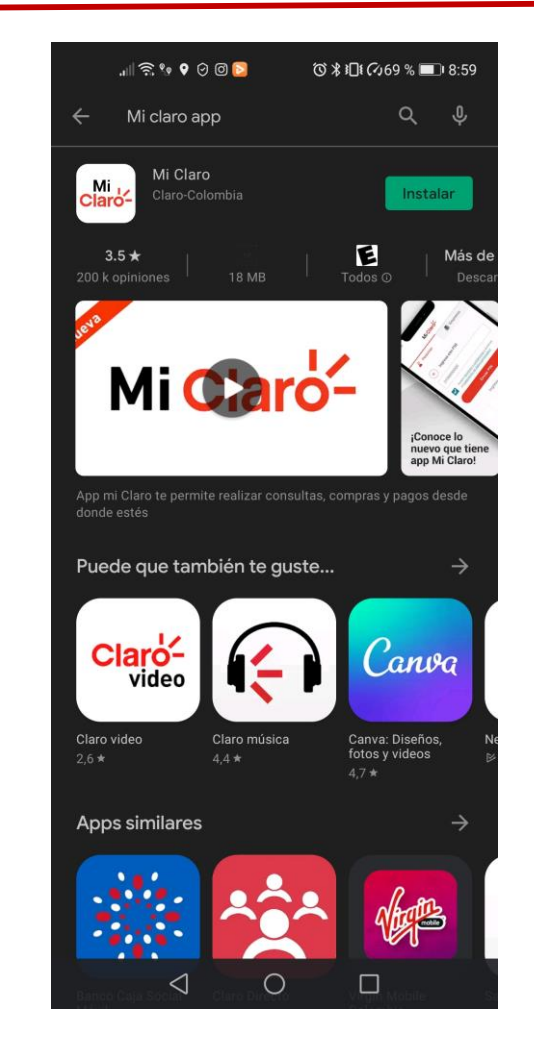

Selecciona La Aplicación y dale instalar , te pedirá aceptar unos requisitos de sistema para poder continuar.

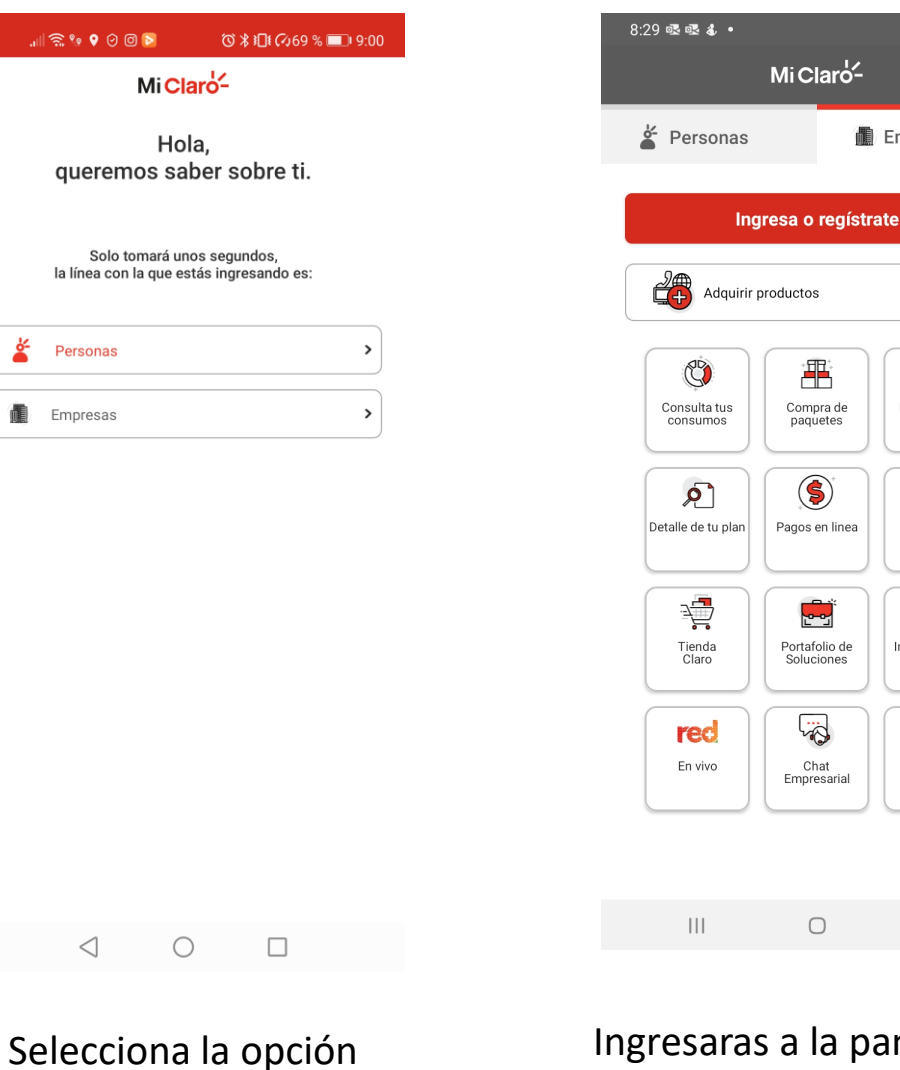

Empresas

Ingresaras a la pantalla de Zona publica en donde podrás consultar información de tu numero de línea

**N. O. 19 Jul 8** 

 $\left( \bullet \right)$ 

Claro-

Descubre tus

beneficios

 $\frac{1}{2}$ 

Centros de<br>Atención y

Ventas

F

Información de

trámites

☆

Guía y<br>Novedades

 $\langle$ 

**A** Empresas

## **QUE PUEDO HACER EN ZONA PUBLICA APP EMPRESAS**

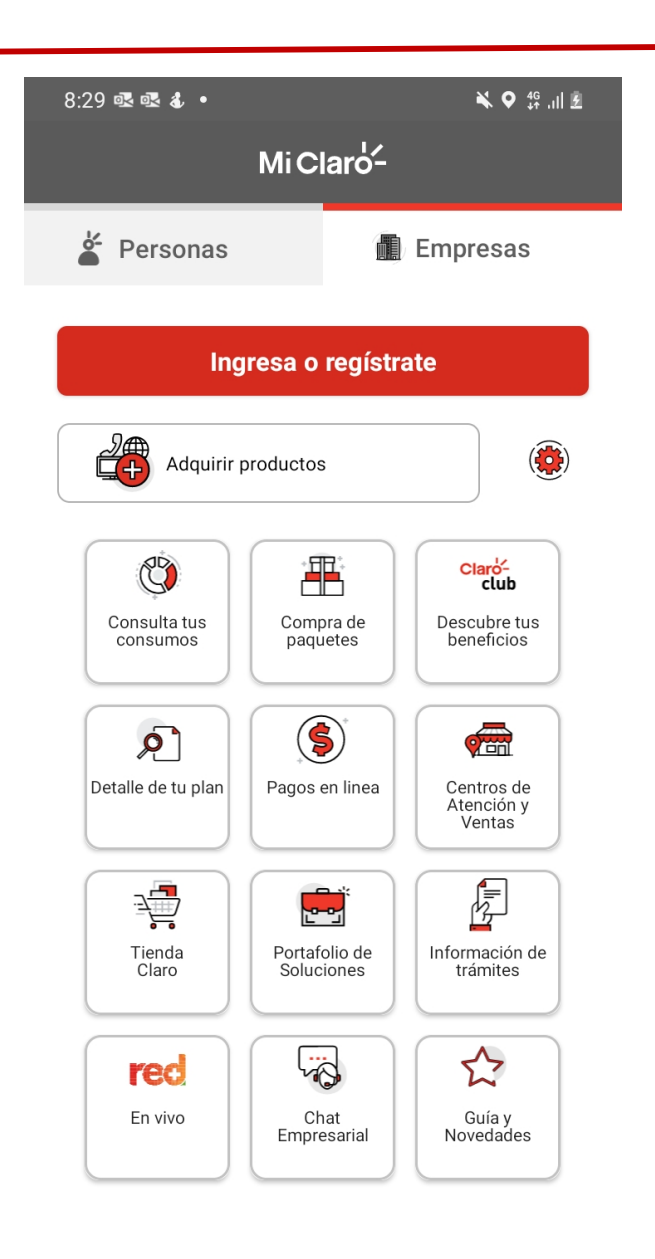

- 1. Consulta tus consumos de Datos, Voz
- 2. Compra paquetes en línea
- 3. Descubre tus beneficios
- 4. Detalle de tu plan
- 5. Pagos en línea
- 6. Consulta de centros de Atencion y Ventas
- 7. Tienda Claro
- 8. Portafolio de Soluciones
- 9. Información de Tramites
- 10. Canal Red mas
- 11. Chat Empresarial
- 12. Guía y Novedades

Para un correcto funcionario debes conectarte con la red de datos de tu plan Ten en cuenta que no se descontara ni generara consumo de tu plan de datos el uso de la APP.